# **SONY.**

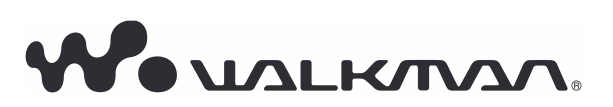

Upute za uporabu NWD-B103 / B105 / B103F / B105F

#### Zbrinjavanje starih električnih i elektroničkih uređaja (primjenjuje se u Europskoj uniji i ostalim europskim zemljama s posebnim sistemima zbrinjavanja)

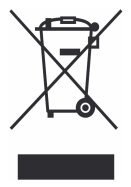

Ova oznaka na proizvodu ili na ambalaži označava da se ovaj proizvod ne smije zbrinjavati kao kućni otpad. On treba biti zbrinut na za tu namjenu predviđenom mjestu za reciklažu električke ili elektroničke opreme. Pravilnim zbrinjavanjem starog proizvoda čuvate okoliš i brinete za zdravlje svojih bližnjih. Nepravilnim odlaganjem

proizvoda ugrožava se okoliš i zdravlje ljudi. Reciklažom materijala pomažete u očuvanju prirodnih izvora. Za detaljne informacije o reciklaži ovog proizvoda, molimo kontaktirajte vašu lokalnu upravu, odlagalište otpada ili trgovinu gdje ste kupili proizvod.

Odgovarajući pribor: Slušalice

### Napomene za korisnike u državama u kojima se poštuju EU smjernice

Proizvođač ovog uređaja je Sony Corporation, 1-7-1 Konan, Minato-ku Tokyo, 108-0075 Japan. Ovlašteni zastupnik za EMC i sigurnost proizvoda je Sony Deutschland GmbH, Hedelfinger Strasse 61, 70327 Stuttgart, Njemačka. Za sve upite o servisiranju i jamstvu, obratite se na adrese navedene u zasebnoj servisnoj dokumentaciji ili jamstvenom listu.

#### Napomene za korisnika

- Snimljene pjesme služe samo za osobnu uporabu. Uporaba u ostale svrhe zahtijeva odobrenje vlasnika autorskih prava.
- Sony ne odgovara za nepotpuno snimanje/preuzimanje ili oštećenje datoteka zbog problema s računalom ili uređajem.
- Mogućnost prikaza različitih jezika u isporučenom softveru ovisi o instaliranom operativnom sustavu (OS) vašeg računala. Za postizanje boljih rezultata, provjerite je li instalirani OS kompatibilan s jezikom kojeg želite prikazati.
	- − Ne može se jamčiti pravilan prikaz svih jezika u isporučenom softveru.
	- − Znakovi koje je kreirao korisnik i neki posebni znakovi možda se neće prikazati.
- Ovisno o vrsti teksta i znakova, tekst prikazan na uređaju za reprodukciju možda neće biti jednak onome prikazanom na uređaju. To može biti zbog sljedećih razloga:
	- − Kapacitete priključenog uređaja za reprodukciju.
	- − Uređaj ne radi normalno.
	- − Informacije su zapisane jezikom ili znakovima koje uređaj ne podržava.

### Statički elektricitet s ljudskog tijela

U rijetkim slučajevima, možda nećete moći rukovati uređajem zbog jakog statičkog elektriciteta iz ljudskog tijela. Ako se to dogodi, ne dirajte uređaj 30 sekundi do jedne minute. Nakon toga ćete moći njime normalno rukovati.

# Sadržaj

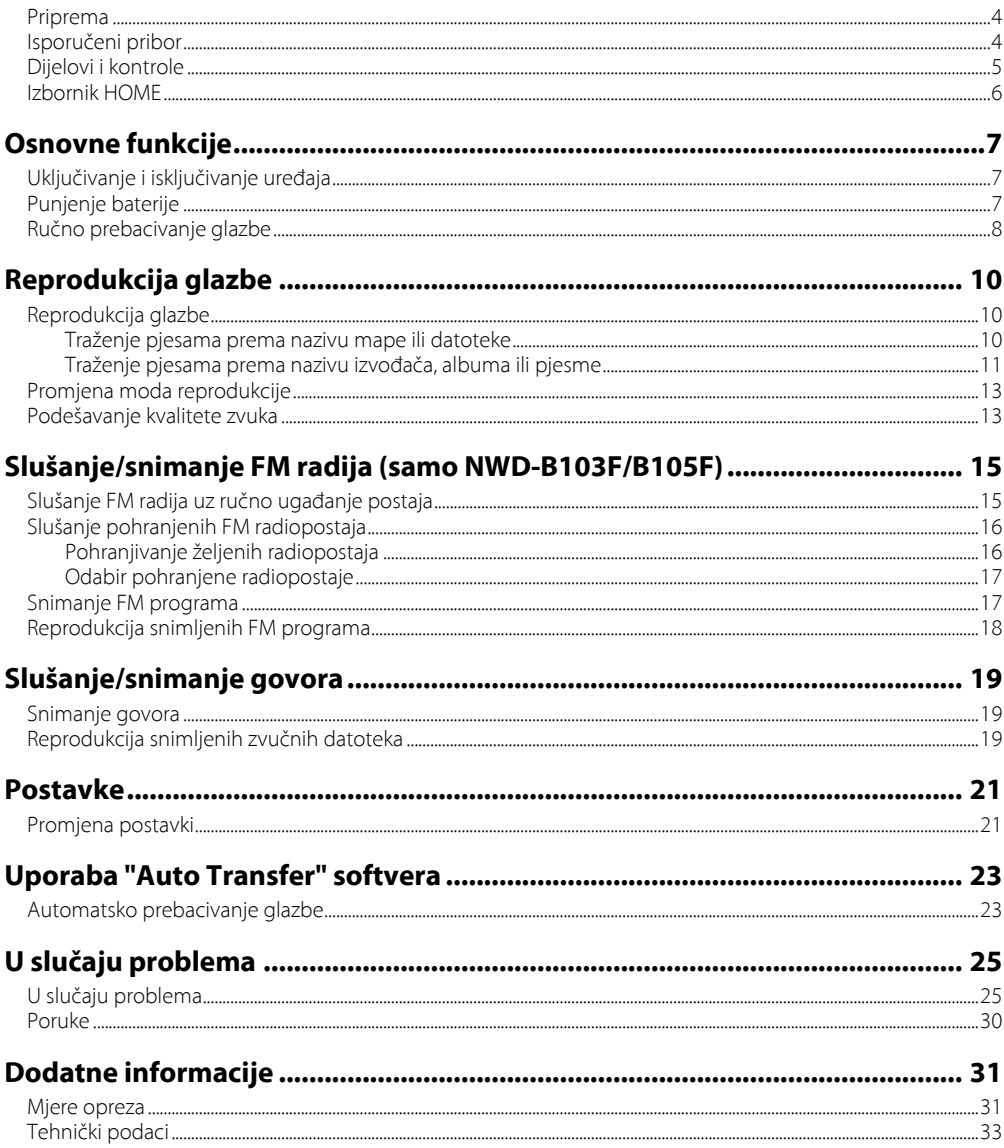

# Priprema

Zahvaljujemo na kupovini NWD-B103/B105/B103F/B105F<sup>\*1</sup>.

Prebacivanjem pjesama iz svog računala u uređaj (funkcija drag and drop), možete uživati u glazbi bilo gdje. Također možete slušati FM radio (samo NWD-B103F/B105F) i snimati govor pomoću ovog uređaja. Ugrađena flash memorija uređaja pohranjuje "Auto Transfer" softver. S obzirom da se softver može upotrebljavati onakav kakav je pohranjen u flash memoriju, nije ga potrebno instalirati na računalo. Audio datoteke možete prebaciti automatski, jednostavnim spajanjem s računalom (@ str. 43).

# Isporučeni pribor

Provjerite jeste li u pakiranju dobili sljedeći pribor:

 $\Box$  Slušalice (1)

- $\Box$  Upute za uporabu (ovaj priručnik)\*<sup>2</sup> (1)
- $\Box$  "Auto Transfer" softver\*<sup>3</sup>

\* 1 Ovisno o državi/regiji u kojoj ste kupili uređaj, neki modeli možda neće biti dostupni.

- \* 2 Ovisno o državi/regiji u kojoj ste kupili uređaj, upute za uporabu mogu biti snimljene i u obliku PDF datoteke u memoriji uređaja.
- \* 3 "Auto Transfer" softver je pohranjen u ugrađenu flash memoriju uređaja. Za podrobnosti o ovom softveru, pogledajte "Uporaba 'Auto Transfer' softvera" (@ str. 43).

# O serijskom broju

Serijski broj naveden na uređaju služi za registraciju korisnika. Broj se nalazi na stražnjoj strani baze USB priključka uređaja.

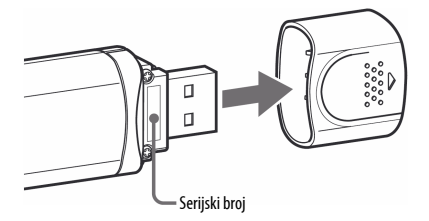

# Napomena o formatiranju uređaja

Upute za uporabu (PDF datoteka) i "Auto Transfer" softver su pohranjeni u ugrađenu flash memoriju uređaja. Ako se ugrađena flash memorija formatira, sva datoteke, uključujući upute za uporabu (PDF datoteka) i "Auto Transfer" softver, će se obrisati. Obavezno provjerite koje datoteka su u memoriji prije formatiranja i prebacite potrebne datoteke na tvrdi disk svog računala ili drugog uređaja.

Ako slučajno formatirate ugrađenu flash memoriju uređaja, preuzmite upute za uporabu (PDF datoteka) ili "Auto Transfer" softver s web stranice za korisničku podršku ( $\mathcal{F}$  str. 47) i pohranite ih u ugrađenu flash memoriju uređaja.

# Dijelovi i kontrole

# Prednja strana

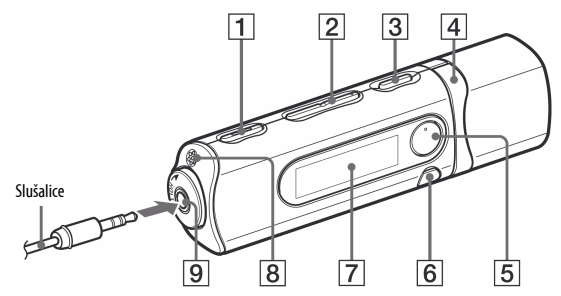

- $\Pi$  Tipka REC/STOP ( $\mathscr{F}$  str. 33, 36) Pokretanje i zaustavljanje snimanja. Možete snimati zvuk preko mikrofona ili FM program kojeg upravo slušate (samo NWD-B103F/B105F).
- $2$  Tipka VOL +\* $1/-$ 
	- Podešavanje glasnoće.
- **3** Tipka  $\mathbf{I}/\mathbf{U}$  (uključivanje/isključivanje) ( $\mathcal{F}$  str. 12) Uključivanje i isključivanje uređaja.
- **4** Tipka  $\blacktriangleleft$  / $\blacktriangleright$   $\blacktriangleright$  ( $\mathcal{F}$  str. 11, 22) Odabir pjesme, albuma, izvođača, mape ili opcije izbornika. Također možete prijeći na početak pjesme/albuma/izvođača/ mape te ubrzano pretraživati prema naprijed ili unatrag.
- **5** Tipka ►II<sup>\*1</sup> (*F* str. 11, 18)

Pokretanje/pauza reprodukcije pjesme ili pauza/nastavak snimanja. Kad se na pokazivaču prikazuje izbornik, ovom tipkom se potvrđuje odabir.

### **6** Tipka BACK/HOME<sup>\*2</sup> (@ str. 11)

Povratak na prethodni izbornik. Pritisnite i zadržite ovu tipku za prikaz HOME izbornika.

- **7 Pokazivač** ( $\mathscr{F}$  str. 21)
- **B** Mikrofon (@ str. 36)
- **9** Priključnica  $\Omega$  (slušalice)

Kod spajanja slušalice, priključak gurnite do kraja tako da klikne. Ako ne spojite slušalice pravilno, zvuk možda neće biti ispravan.

- \* 1 Na tipkama se nalaze ispupčenja koja služe kao orijentacija pri rukovanju.
- \*<sup>2</sup> Funkcije označene oznakom  $\bullet$  uz tipku, aktiviraju se pritiskom na njih. Funkcije s oznakom , aktiviraju se pritiskom i zadržavanjem tipke.

# Stražnja strana

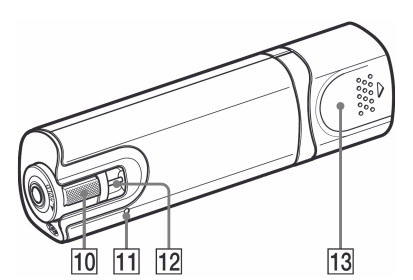

#### 10 Preklopka HOLD

Pomoću funkcije HOLD možete zaštititi uređaj od slučajnog uključivanja tijekom nošenja.

Zakretanjem preklopke HOLD u smjeru strelice  $(\rightleftharpoons)$ , isključuju se sve funkcije tipaka. Ako pritisnete neku tipku dok je preklopka u položaju HOLD, na pokazivaču se prikazuje "HOLD" i točno vrijeme (Točno vrijeme se prikazuje samo ako je sat podešen (@ str. 41).). Ako pomaknete preklopku natrag, funkcija HOLD se isključuje.

#### **11** Tipka RESET ( $\mathscr{F}$  str. 46)

Resetiranje uređaja ako se tipka pritisne šiljatim predmetom kao što je pribadača i sl.

Kad uključite uređaj nakon resetiranja, uređaj se vraća na prethodno podešene opcije.

#### 12 Otvor za vrpcu

Za pričvršćivanje vrpce za nošenje (opcija).

#### M Poklopac USB priključka

Skinite poklopac USB priključka i spojite USB priključak uređaja u USB priključnicu na svom računalu.

# Skidanje poklopca USB priključka

Skinite poklopac na prikazani način.

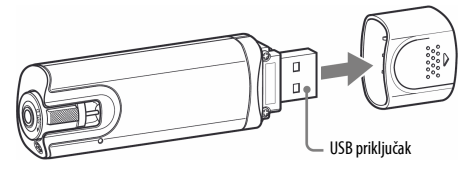

# Izbornik HOME

Izbornik HOME se prikazuje kad uključite uređaj ili pritisnete i zadržite tipku BACK/HOME na uređaju. Izbornik HOME je polazno mjesto za reprodukciju pjesama, slušanje FM radija\*<sup>1</sup> , snimanje zvučnih datoteka i promjenu postavki.

# Izbornik HOME

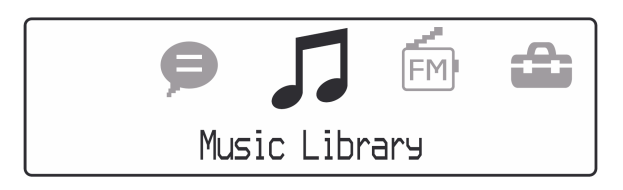

Na pokazivaču se prikazuju četiri ikone s trenutno odabranom ikonom u sredini. Trenutno odabrana ikona se mijenja ovisno o odabranoj funkciji.

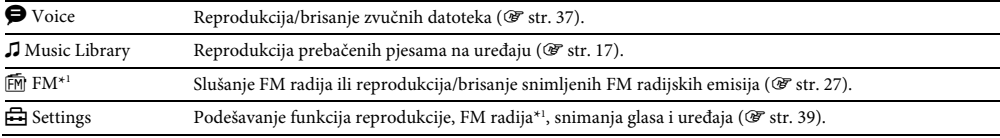

\* 1 samo NWD-B103F/B105F

# Uporaba izbornika HOME

Kad se u HOME izborniku pojave opcije, pritisnite tipku  $\blacktriangleleft$  / $\blacktriangleright$  za odabir željene opcije i zatim pritisnite tipku  $\blacktriangleright$ II za potvrđivanje.

Kad se u HOME izborniku pojave opcije i pritisnete tipku BACK/HOME, prikaz se vraća na prethodni izbornik. Ako pritisnete i zadržite tipku, prikaz se vraća na HOME izbornik.

Primjerice, ako želite reproducirati pjesmu tako što se odabrali  $\boldsymbol{J}$  (Music Library) u HOME izborniku, izbornici se izmjenjuju na sljedeći način.

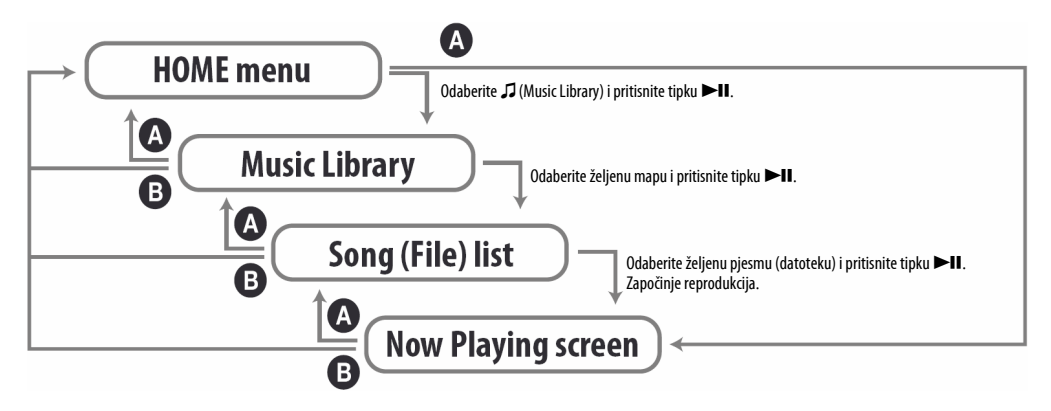

A Pritisnite tipku BACK/HOME.

B Pritisnite i zadržite tipku BACK/HOME.

# Osnovne funkcije

# Uključivanje i isključivanje uređaja

# Uključivanje uređaja

Pritisnite tipku  $\mathsf{I\!/\!\!\!\cup}$  (Power ON/OFF) tako da se uključi pokazivač. Uređaj prelazi u zadnje podešeno stanje.

# Isključivanje uređaja

Dok je uređaj uključen, pritisnite i zadržite tipku  $\mathsf{I}/\mathsf{U}$  (Power ON/OFF) dok se ne prikaže "POWER OFF...".

# **Ö** Savjet

• Ako se uređajem ne rukuje određeno vrijeme, pokazivač se automatski isključuje i uređaj prelazi u pripravno stanje. U pripravnom stanju uređaj troši vrlo malo energije.

# Punjenje baterije

Baterija uređaja se puni dok je uređaj spojen s uključenim računalom. Skinite poklopac USB priključka i spojite USB priključak u USB priključnicu na svom računalu.

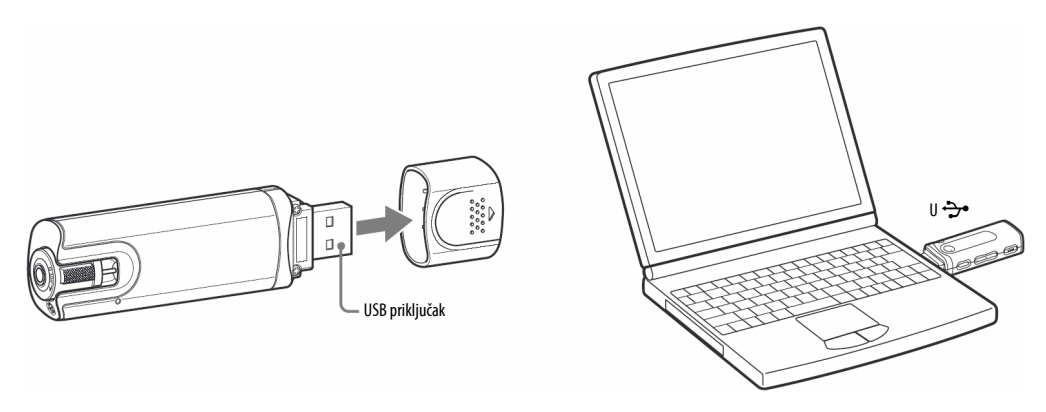

Kad indikator baterije pokazuje **4.011**, punjenje je završeno. Kod prve uporabe uređaja ili ako uređaj niste upotrebljavali dulje vrijeme, bateriju napunite do kraja dok se na pokazivaču ne prikaže indikator **4.011**. Podrobnosti o vremenu punjenja i trajanju baterije pogledajte na @ str. 67.

#### Napomena

• Pripazite da ne udarite ili opteretite uređaj dok je spojen s računalom jer se uređaj može oštetiti.

# Indikator napunjenosti baterije

Ikona stanja baterije ( $\mathscr F$ str. 21) mijenja se na dolje prikazani način. Pogledajte  $\mathscr F$ str. 67 za podrobnosti o trajanju baterije.

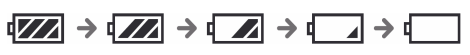

Baterija se troši kao što to prikazuje indikator baterije. Kad se prikaže natpis "LOW BATTERY", više se ne može rukovati uređajem. U tom slučaju, napunite bateriju tako da uređaj spojite s računalom.

#### Napomene

- Punite bateriju pri sobnoj temperaturi između 5 i 35°C.
- Baterija se može napuniti približno 500 puta prije nego se istroši. Stvaran broj punjenja ovisi o uvjetima uporabe uređaja.
- Indikator baterije je samo približan pokazatelj. Primjerice, jedan odsječak neće uvijek točno označavati četvrtinu kapaciteta baterije.
- Na pokazivaču se prikazuje "DATA ACCESS" dok uređaj pristupa računalu. Nemojte odspajati uređaj dok se prikazuje "DATA ACCESS" jer bi se datoteke koje se prenose mogle oštetiti.
- Za odspajanje uređaja iz računala, upotrijebite sljedeći postupak:
	- A Dvaput kliknite (Remove Hardware) u statusnom retku na donjem desnom dijelu zaslona. U prozoru koji se pojavljuje, kliknite [USB Mass Storage Device] ili [USB Disk] i zatim kliknite [Stop].
	- 2 Kliknite [OK].
	- C Kad se na zaslonu prikaže poruka "Safe To Remove Hardware", odspojite uređaj iz računala.
- Ikone i poruke mogu se razlikovati ovisno o instaliranom operativnom sustavu računala.
- Sve kontrolne tipke na uređaju su isključene dok je uređaj spojen s računalom.
- Neki USB uređaji spojeni s računalom mogu ometati pravilnu uporabu ovog uređaja.
- Ne može se jamčiti punjenje baterije kod računala koja ste sami sastavili ili računala s preinakama.

# Ručno prebacivanje glazbe

Spojite uređaj s računalom i prebacite audio datoteke u uređaj.

#### Napomena

• Na uređaju se mogu reproducirati samo MP3/WMA datoteke ( $\mathcal F$  str. 65).

### 1 Spojite uređaj izravno u USB priključnicu na svom računalu.

Ako se pojavi prozor s upitom što želite da Windows učini, odaberite [Open folder to view files], kliknite [OK] te prijeđite na korak 3.

### 2 Dvaput kliknite [My Computer] - [Walkman] ili [Removable Disk].

# 3

### Otvorite mapu ([My Music] i sl.) iz koje želite prebaciti audio datoteke i zatim povucite i spustite datoteke u uređaj.

Audio datoteke se prebacuju na uređaj. Datoteke također možete prebaciti tako da povučete i spustite cijelu mapu.

### Za brisanje pjesama prebačenih na uređaj

Spojite uređaj sa svojim računalom i obrišite sve nepotrebne audio datoteke pomoću Windows Explorera.

# ΰ Savjet

• Audio datoteke možete automatski prebaciti iz željene mape kod svakog spajanja uređaja s vašim računalom pomoću "Auto Transfer" softvera (@ str. 43).

#### Napomene

- Pripazite da ne udarite ili opteretite uređaj dok je spojen s računalom jer se uređaj može oštetiti.
- Uređaj ne upotrebljava SonicStage softver (SonicStage softver, kojeg je razvila tvrtka Sony, služi za rukovanje glazbom na računalu i prijenos glazbe na druge uređaje). Kod ovog uređaja, glazbu jednostavno povucite i spustite, bez uporabe programa SonicStage.
- Nemojte odspajati uređaj za vrijeme prijenosa datoteka jer bi se datoteke mogle oštetiti.
- Za odspajanje uređaja iz računala, upotrijebite sljedeći postupak:
	- A Dvaput kliknite (Remove Hardware) u statusnom retku na donjem desnom dijelu zaslona. U prozoru koji se pojavljuje, kliknite [USB Mass Storage Device] ili [USB Disk] i zatim kliknite [Stop].
	- 2 Kliknite [OK].

C Kad se na zaslonu prikaže poruka "Safe To Remove Hardware", odspojite uređaj iz računala.

Ikone i poruke mogu se razlikovati ovisno o instaliranom operativnom sustavu računala.

- Ako se uređaj odspoji za vrijeme prijenosa datoteka, u uređaju mogu ostati nepotrebne datoteke. U tom slučaju, prebacite željene datoteke natrag na računalo i formatirajte uređaj (@ str. 42).
- Neke datoteke se možda neće moći reproducirati na ovom uređaju zbog zaštite autorskih prava.
- Ovaj uređaj može prikazati ukupno najviše 999 datoteka i mapa te mape do osam razina. Iako je moguće prebaciti više datoteka i mapa na uređaj, uređaj ne može prikazati niti reproducirati datoteke ili mape preko navedenog broja.
- Potrebno je određeno vrijeme za uključivanje uređaja ili prikaz datoteka/mapa ako je u uređaj pohranjen velik broj datoteka ili mapa.

# Reprodukcija glazbe

# Reprodukcija glazbe

Možete odabrati željene pjesme na sljedeće načine:

- Pretraživanjem pjesama prema nazivu mape i datoteke ("Folder/File Name Sort" mod)
- Pretraživanjem pjesama prema nazivu izvođača, albuma i nazivu pjesme ("Artist/Album/Song Sort" mod)

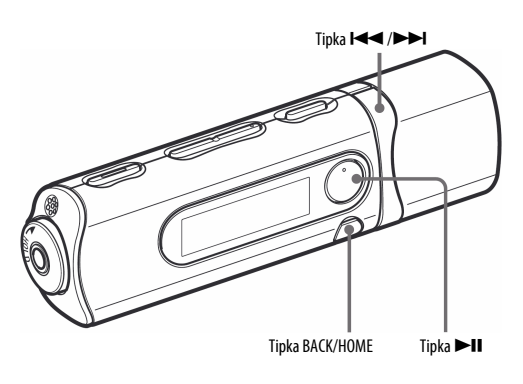

#### Napomena

- Prije reprodukcije pjesama:
	- − Provjerite je li baterija slaba ili prazna (@ str. 14). Ako je baterija slaba ili prazna, napunite je (@ str. 13).
	- − Odspojite uređaj od računala.
	- − Isključite funkciju HOLD (@ str. 9).
	- − Uključite uređaj (@ str. 12).

# Traženje pjesama prema nazivu mape ili datoteke

Možete pretraživati željene pjesme prema nazivu mape ili datoteke.

1

2

#### Pritisnite i zadržite tipku BACK/HOME dok se ne prikaže izbornik HOME.

Pritisnite tipku  $\blacktriangleleft$  / $\blacktriangleright$  za odabir  $\jmath$  (Music Library) i zatim pritisnite tipku  $\blacktriangleright$  II za potvrđivanje.

Prikazuju se sljedeći popisi prebačenih pjesma i mapa.

- "Now Playing": Reprodukcija datoteke\* koju ste zadnje slušali.
- "Play All": Reprodukcija svih pjesama na uređaju.
- Folder name: Prikaz mapa na prvoj razini.
- Song name: Prikaz naziva pjesama na prvoj razini mapa.
- "Artist/Album/Song Sort": Prebacivanje u mod "Artist/Album/Song Sort". U ovom modu možete pretraživati željene pjesme prema izvođaču, albumu i nazivu pjesme.
- \* Datoteka može biti zadnje slušana pjesma, snimljena FM radijska emisija (samo NWD-B103F/B105F) ili govor snimljen preko "Voice" izbornika.

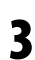

4

#### Pritisnite tipku  $\blacktriangleleft$  / $\blacktriangleright$  za odabir opcije i zatim pritisnite tipku  $\blacktriangleright$  II za potvrđivanje.

Za traženje željene pjesme, ponovite ovaj korak.

#### Pritisnite tipku  $\blacktriangleleft$  / $\blacktriangleright$  za odabir pjesme i zatim pritisnite tipku  $\blacktriangleright$  II za potvrđivanje. Započinje reprodukcija.

#### Napomene

- Ovaj uređaj može prikazati ukupno najviše 999 datoteka i mapa te mape do osam razina. Iako je moguće prebaciti više datoteka i mapa na uređaj, uređaj ne može prikazati niti reproducirati datoteke ili mape preko navedenog broja.
- Potrebno je određeno vrijeme za uključivanje uređaja ili prikaz datoteka/mapa ako je u uređaj pohranjen velik broj datoteka ili mapa.

### Za povratak na prethodni izbornik

Pritisnite tipku BACK/HOME.

# Traženje pjesama prema nazivu izvođača, albuma ili pjesme

Možete potražiti željenu pjesmu prema nazivu izvođača, albuma ili pjesme.

1 Pritisnite i zadržite tipku BACK/HOME dok se ne prikaže izbornik HOME.

#### 2 Pritisnite tipku  $\blacktriangleleft$  / $\blacktriangleright$  za odabir  $\jmath$  (Music Library) i zatim pritisnite tipku  $\blacktriangleright$  II za potvrđivanje.

Prikazuju se sljedeći popisi.

- "Now Playing": Reprodukcija datoteke\* koju ste zadnje slušali.
- "All Songs": Traženje pjesme prema njezinom nazivu.
- "Artist": Traženje pjesme prema nazivu izvođača.
- "Album": Traženje pjesme prema nazivu albuma.
- "Folder/File Name Sort": Prebacivanje u mod "Folder/File Name Sort". U ovom modu možete pretraživati željene pjesme prema nazivu mape i datoteke.
- \* Datoteka može biti zadnje slušana pjesma, snimljena FM radijska emisija (samo NWD-B103F/B105F) ili govor snimljen preko "Voice" izbornika.

3 Pritisnite tipku  $\left|\leftarrow\right\rangle$   $\left|\leftarrow\right\rangle$  za odabir opcije i zatim pritisnite tipku  $\left|\leftarrow\right\rangle$  za potvrđivanje. Za traženje željene pjesme, ponovite ovaj korak.

#### 4 Pritisnite tipku  $\blacktriangleleft$  / $\blacktriangleright$  za odabir pjesme i zatim pritisnite tipku  $\blacktriangleright$  II za potvrđivanje. Započinje reprodukcija.

#### Napomene

- Uređaj može automatski razvrstati samo pjesme s ID3 tag informacijama.
- Ako ne postoji naziv izvođača ili albuma, prikazuje se "Unknown". Ako neka od pjesama nema naziv, prikazuje se dodijeljeni naziv datoteke za svaku pjesmu (bez ekstenzije).
- Ovaj uređaj može prikazati ukupno najviše 999 datoteka i mapa te mape do osam razina. Iako je moguće prebaciti više datoteka i mapa na uređaj, uređaj ne može prikazati niti reproducirati datoteke ili mape preko navedenog broja.
- Potrebno je određeno vrijeme za uključivanje uređaja ili prikaz datoteka/mapa ako je u uređaj pohranjen velik broj datoteka ili mapa.

# Za povratak na prethodni izbornik

Pritisnite tipku BACK/HOME.

# Pokazivač

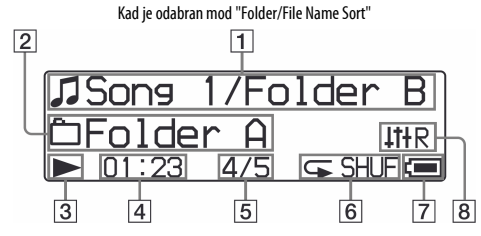

#### 1 Naziv pjesme/mape

U modu "Folder/File Name Sort", prikazuje se naziv pjesme i mape koja se trenutno reproducira.

U modu "Artist/Album/Song Sort", prikazuje se naziv pjesme i albuma koji se trenutno reproducira. Kad odaberete "All Songs", prikazuje se naziv tekuće pjesme/ izvođača.

#### **2** Raspon reprodukcije

Prikazuje raspon reprodukcije.

#### $\boxed{3}$  Indikator statusa reprodukcije

Prikazuje trenutni status reprodukcije ( $\blacktriangleright$ : reprodukcija,  $\Pi$ : pauza,  $\blacktriangleleft(\blacktriangleright\blacktriangleright)$ : ubrzano natrag (ili naprijed), .(>): prijelaz na početak tekuće (ili sljedeće) pjesme.

### $\boxed{4}$  Proteklo vrijeme reprodukcije

Prikazuje proteklo vrijeme reprodukcije.

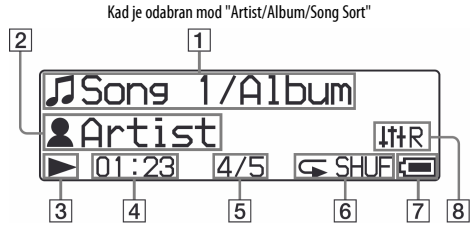

E Broj tekuće pjesme/ukupan broj pjesama Prikaz broja trenutno odabrane pjesme ili pjesme koja se reproducira i ukupnog broja pjesama.

#### $\boxed{6}$  Indikator moda reprodukcije

Prikaz ikone tekućeg moda reprodukcije (@ str. 24). Ako je mod reprodukcije podešen na "Normal", ikona se ne prikazuje.

### $\boxed{7}$  Indikator baterije

Prikazuje preostali napon baterije.

#### $|8|$  Indikator moda ekvilizatora

Prikazuje trenutno odabrani mod ekvilizatora (@ str. 26).

# Ostale funkcije dostupne tijekom reprodukcije

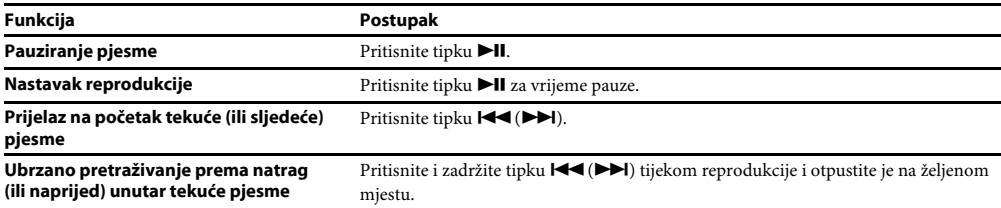

### **ig** Savjet

• Uređaj omogućuje različite načine reprodukcije, uključujući reprodukciju slučajnim redoslijedom i ponavljanje odabranih dijelova (F str. 24). Također možete promijeniti kvalitetu zvuka podešavanjem postavki ekvilizatora (F str. 26).

# Promjena moda reprodukcije

Uređaj omogućuje različite načine reprodukcije, uključujući reprodukciju slučajnim redoslijedom i ponavljanje odabranih dijelova.

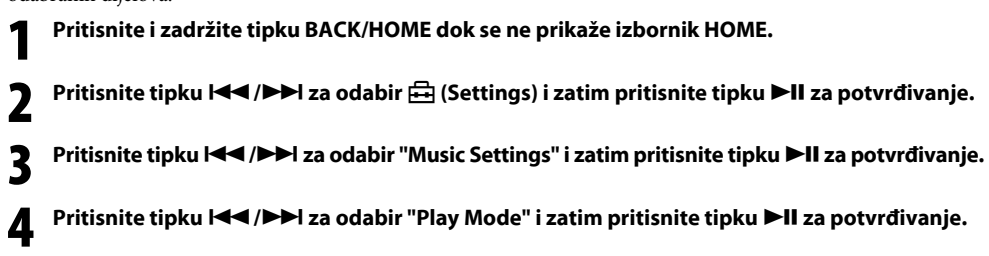

5 Pritisnite tipku  $\blacktriangleleft$  / $\blacktriangleright$  za odabir željenog moda reprodukcije i zatim pritisnite tipku  $\blacktriangleright$ II za potvrđivanje.

### Za povratak na prethodni izbornik

Pritisnite tipku BACK/HOME.

### Popis modova reprodukcije

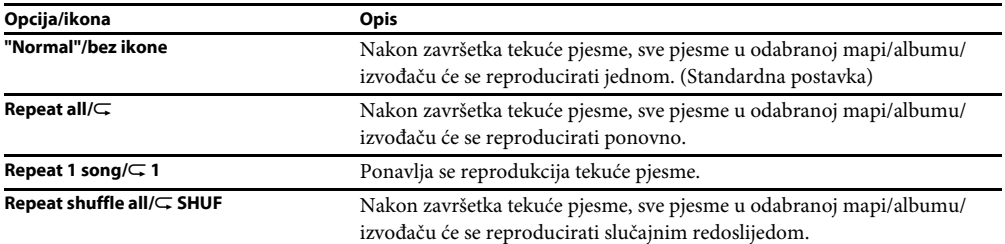

# Podešavanje kvalitete zvuka

Možete podesiti željenu kvalitetu zvuka i skladu s vrstom glazbe i sl.

۔۔۔<br>1 Pritisnite i zadržite tipku BACK/HOME dok se ne prikaže izbornik HOME. 2 Pritisnite tipku l<< />  $\blacktriangleright$  za odabir  $\bigoplus$  (Settings) i zatim pritisnite tipku  $\blacktriangleright$  II za potvrđivanje. 3 Pritisnite tipku  $\blacktriangleleft \blacktriangleleft \blacktriangleright \blacktriangleright$  za odabir "Music Settings" i zatim pritisnite tipku  $\blacktriangleright$  II za potvrđivanje. 4 Pritisnite tipku  $\blacktriangleleft$  / $\blacktriangleright$  za odabir "Equalizer" i zatim pritisnite tipku  $\blacktriangleright$  II za potvrđivanje. 5 Pritisnite tipku  $\blacktriangleleft$  />>I za odabir željene postavke ekvilizatora i zatim pritisnite tipku >II za potvrđivanje.

### Za povratak na prethodni izbornik

Pritisnite tipku BACK/HOME.

# Popis postavki ekvilizatora

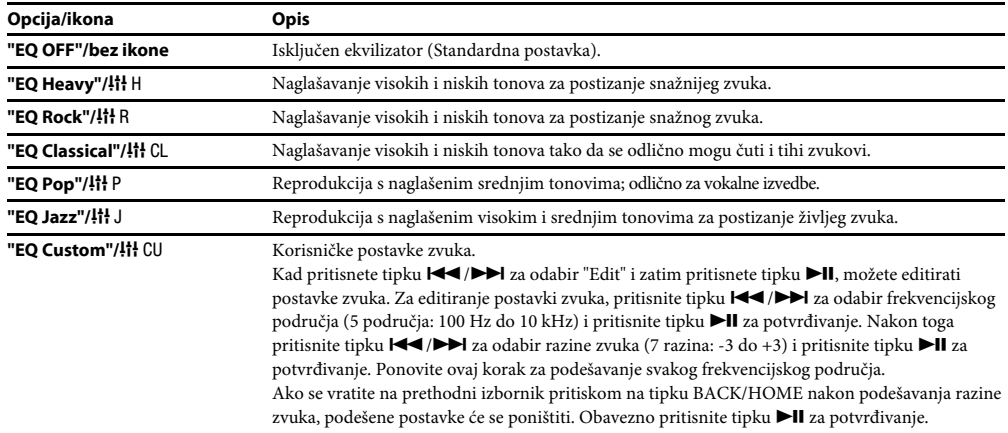

# Slušanje/snimanje FM radija (samo NWD-B103F/B105F)

# Slušanje FM radija uz ručno ugađanje postaja

Obavezno priključite slušalice na uređaj jer u suprotnom uređaj neće moći primati FM signal.

### 1 Pritisnite i zadržite tipku BACK/HOME dok se ne prikaže izbornik HOME.

2 Pritisnite tipku  $\blacktriangleleft$  / $\blacktriangleright$  za odabir  $\widehat{[m]}$  (FM) i zatim pritisnite tipku  $\blacktriangleright$  II za potvrđivanje.

3 Provjerite je li odabrana opcija "Manual" i pritisnite tipku >II za potvrđivanje. Uređaj prelazi u mod ručnog ugađanja postaja.

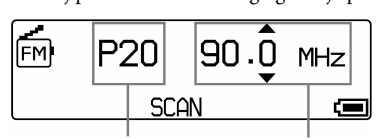

Memorijski broj postaje Frekvencija

#### Napomene

- $\bullet$  Memorijski broj postaje se prikazuje samo ako je trenutna frekvencija već pohranjena ( $\circledast$  str. 29).
- Prikazani izgled izbornika FM radija može se razlikovati od onog na vašem modelu.

#### 4 Pritisnite tipku  $\blacktriangleleft$ / $\blacktriangleright$  za odabir prethodne (ili sljedeće) frekvencije.

Frekvencije se mijenjaju u koraku od 0,1 MHz.

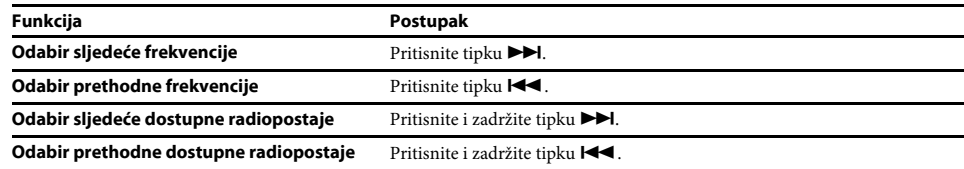

### Ö Savjet

• Ako pritisnete i zadržite tipku  $\blacktriangleleft(\blacktriangleright\blacktriangleright\blacktriangleleft)$  tijekom FM prijema, traži se prethodna (ili sljedeća) radiopostaja. Ako je prijem moguć, postaja se ugađa.

### Za povratak na prethodni izbornik

Pritisnite tipku BACK/HOME.

# Za poboljšanje prijema

Kabel slušalica služi kao antena. Zbog toga razvucite kabel koliko god je to moguće.

# Slušanje pohranjenih FM radiopostaja

# Pohranjivanje željenih radiopostaja

Možete automatski pohraniti do 30 radiopostaja (P01 do P30) koje se mogu primati na vašem području pomoću funkcije "FM Auto Preset".

Kod prve uporabe FM prijemnika ili ako prijeđete u neko drugo područje, savjetujemo ponavljanje pohranjivanja dostupnih radiopostaja pomoću funkcije "FM Auto Preset".

### Napomena

• Funkcija "FM Auto Preset" će obrisati prethodno pohranjene radiopostaje.

- 1 Pritisnite i zadržite tipku BACK/HOME dok se ne prikaže izbornik HOME.
- 2 Pritisnite tipku  $\blacktriangleleft$  / $\blacktriangleright$  za odabir  $\boxplus$  (Settings) i zatim pritisnite tipku  $\blacktriangleright$  II za potvrđivanje.
- 3 Pritisnite tipku  $\blacktriangleleft$  / $\blacktriangleright$  za odabir "FM Settings" i zatim pritisnite tipku  $\blacktriangleright$  II za potvrđivanje.
- 4 Pritisnite tipku  $\left|\left|\left|\left|\right|\right|\right|$  za odabir "FM Auto Preset" i zatim pritisnite tipku >II za potvrđivanje.
- 5 Pritisnite tipku  $\left|\leftarrow\right\rangle$  >> za odabir "OK" i zatim pritisnite tipku >II za potvrđivanje. Dostupne radiopostaje će se pohraniti od nižih frekvencija prema višima. Kad je pohranjivanje dovršeno, prikazuje se "COMPLETE" i ugađa se prva pohranjena postaja.

#### Napomena

• Radiopostaje se uvijek poredaju od nižih frekvencija prema višima.

# Za zaustavljanje automatskog pohranjivanja

Odaberite "Cancel" u koraku 5 i pritisnite tipku >II za potvrđivanje.

# Za povratak na prethodni izbornik

Pritisnite tipku BACK/HOME.

# Za ručno pohranjivanje radiopostaja<br>¶ Pritisnite tipku ▶II tijekom FM prijema.

- Pritisnite tipku >II tijekom FM prijema.
- 2 Pritisnite tipku l< < / D→ za odabir "Add Preset" i zatim pritisnite tipku DII za potvrđivanje.

#### 3 Pritisnite tipku  $\blacktriangleleft$  / $\blacktriangleright$  za odabir željenog memorijskog broja pod kojim želite pohraniti trenutnu frekvenciju i zatim pritisnite tipku >II za potvrđivanje.

Trenutno ugođena frekvencija se pohranjuje i memorijski broj se prikazuje lijevo od frekvencije. Ako odaberete memorijski broj na kojem je već pohranjena druga frekvencija, pojavljuje se poruka koja traži potvrđivanje zamjene postojeće postavke. Odaberite "OK" i pritisnite tipku  $\blacktriangleright$ II za promjenu postavke.

# Slušanje/snimanje FM radija (samo NWD-B103F/B105F) (nastavak)

Za brisanje pohranjene postaje<br>¶ Pritisnite tipku ▶II tijekom FM pri Pritisnite tipku >II tijekom FM prijema.

- 2 Pritisnite tipku  $\blacktriangleleft$  / $\blacktriangleright$  za odabir "Delete Preset" i zatim pritisnite tipku  $\blacktriangleright$  II za potvrđivanje.
- 3 Pritisnite tipku  $\blacktriangleleft$  / $\blacktriangleright$  za odabir memorijskog broja kojeg želite obrisati i zatim pritisnite tipku >II za potvrđivanje.
- 4 Pritisnite tipku  $\left|\leftarrow\right\rangle$  > za odabir "OK" i zatim pritisnite tipku > II za potvrđivanje. Briše se pohranjena postaja.

# Odabir pohranjene radiopostaje

Nije moguće odabrati radiopostaje ako nisu prethodno pohranjene. Pohranite dostupne radiopostaje pomoću funkcije "FM Auto Preset" (@ str. 29) ili ih pohranite ručno (@ str. 31).

1 Pritisnite i zadržite tipku BACK/HOME dok se ne prikaže izbornik HOME.

- 2 Pritisnite tipku  $\blacktriangleleft$  / $\blacktriangleright$  za odabir  $\widehat{[m]}$  (FM) i zatim pritisnite tipku  $\blacktriangleright$  II za potvrđivanje.
- 3 Pritisnite tipku  $\blacktriangleleft$  / $\blacktriangleright$  za odabir "Preset" i zatim pritisnite tipku  $\blacktriangleright$  II za potvrđivanje. Uređaj prelazi na ugađanje pohranjenih postaja.
- 4 Pritisnite tipku  $\blacktriangleleft \blacktriangleleft / \blacktriangleright \blacktriangleright$ l za odabir prethodnog (ili sljedećeg)memorijskog broja.

# Snimanje FM programa

- 1 Pritisnite i zadržite tipku REC/STOP dok slušate radijski program kojeg želite snimiti. Uređaj prelazi u pripravno stanje snimanja.
- 2 Pritisnite tipku REC/STOP.
	- Započinje snimanje.

### 3 Za zaustavljanje snimanja, pritisnite tipku REC/STOP.

- Snimaka se pohranjuje pod nazivom datoteke FRnnnn\*.mp3 u mapu [Record] [FM].
	- \* Naziv datoteke se dodjeljuje automatski između "FR0001.mp3" i "FR9999.mp3". Nakon naziva "FR9999.mp3", nazivi se vraćaju na "FR0001.mp3". Ako već postoji datoteka s jednakim nazivom, naziv se preskače.

### Ö Savjeti

- Također možete snimiti FM program kratkim pritiskom na tipku REC/STOP u koraku 1, odabirom "OK" i pritiskom na tipku  $\blacktriangleright$ II za potvrđivanje.
- Snimanje uz loš prijem će uzrokovati pojavu šuma. Snimajte na mjestu gdje je prijem dobar.
- Za pauziranje snimanja, pritisnite tipku >II. Pritisnite je ponovno za nastavak snimanja.

#### Napomena

• Ako preimenujete datoteke u mapi [Record] na svom računalu ili vratite datoteke koje su bile prebačene na računalo natrag u mapu [Record], nećete ih moći reproducirati na uređaju. Za reprodukciju datoteka koje su prebačene iz računala na uređaj kao audio materijal, prebacite datoteke u mapu koja nije [Record].

# Slušanje/snimanje FM radija (samo NWD-B103F/B105F) (nastavak)

# Reprodukcija snimljenih FM programa

1 Pritisnite i zadržite tipku BACK/HOME dok se ne prikaže izbornik HOME.

- 2 Pritisnite tipku  $\blacktriangleleft$  / $\blacktriangleright$  / za odabir  $\widehat{[m]}$  (FM) i zatim pritisnite tipku  $\blacktriangleright$  II za potvrđivanje.
- 3 Pritisnite tipku  $\blacktriangleleft\blacktriangleleft\blacktriangleright\blacktriangleright$ l za odabir "Play Rec Data" i zatim pritisnite tipku  $\blacktriangleright\blacktriangleleft\blacktriangleright$ ll za potvrđivanje.
- 4 Pritisnite tipku  $\blacktriangleleft$  / $\blacktriangleright$  za odabir željenog snimljenog FM programa i zatim pritisnite tipku ►II za potvrđivanje.

### **Ö** Savjet

• Za slušanje svih snimljenih FM programa, odaberite "Play All" u koraku 4.

### Za povratak na prethodni izbornik

Pritisnite tipku BACK/HOME.

### Za brisanje snimljenih FM programa

۔<br>1 Pritisnite i zadržite tipku BACK/HOME dok se ne prikaže izbornik HOME.

- 2 Pritisnite tipku  $\blacktriangleleft$  / $\blacktriangleright$  za odabir  $\widehat{[m]}$  (FM) i zatim pritisnite tipku  $\blacktriangleright$  II za potvrđivanje.
- 3 Pritisnite tipku  $\blacktriangleleft \blacktriangleleft / \blacktriangleright \blacktriangleright$ l za odabir "Delete Rec Data" i zatim pritisnite tipku  $\blacktriangleright$ ll za potvrđivanje.
- 4 Pritisnite tipku  $\blacktriangleleft$ / $\blacktriangleright$  za odabir snimljenog FM programa kojeg želite obrisati i zatim pritisnite tipku >II za potvrđivanje.
- 5 Pritisnite tipku  $\left|\leftarrow\right\rangle$  > za odabir "OK" i zatim pritisnite tipku > II za potvrđivanje. Obriše se odabrani snimljeni FM program.

### **i ပွဲ Savjeti**

- Za brisanje svih snimljenih FM programa, odaberite "Delete All" u koraku 4.
- Za odustajanje od brisanja, odaberite "Cancel" u koraku 5.

# Slušanje/snimanje govora

# Snimanje govora

Možete snimati govor (zvuk) pomoću ugrađenog mikrofona na uređaju i reproducirati zvučne datoteke pomoću izbornika "Voice". Snimljene datoteke bit će u MP3 formatu.

### Napomena

- Snimanje govora nije moguće tijekom uporabe funkcija "FM" (samo NWD-B103F/B105F) ili "Settings". Promijenite funkciju na "Voice" ili "Music Library" za snimanje govora.
- 1

Dok je aktivirana funkcija "Voice" ili "Music Library", pritisnite i zadržite tipku REC/STOP.

Uređaj prelazi u pripravno stanje snimanja.

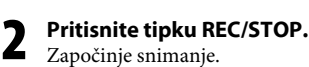

### 3 Za zaustavljanje snimanja, pritisnite tipku REC/STOP.

- Snimaka se pohranjuje pod nazivom datoteke VRnnnn\*.mp3 u mapu [Record] [Voice].
- \* Naziv datoteke se dodjeljuje automatski između "VR0001.mp3" i "VR9999.mp3". Nakon naziva "VR9999.mp3", nazivi se vraćaju na "VR0001.mp3". Ako već postoji datoteka s jednakim nazivom, naziv se preskače.

### **Z** Savjeti

- Također možete snimiti govor kratkim pritiskom na tipku REC/STOP u koraku 1, odabirom "OK" i pritiskom na tipku  $\blacktriangleright$ II za potvrđivanje.
- $\bullet$  Za pauziranje snimanja, pritisnite tipku  $\blacktriangleright$ II. Pritisnite je ponovno za nastavak snimanja.
- Možete promijeniti brzinu prijenosa (bit rate) audio datoteke. Za podrobnosti pogledajte "Rec Settings" (@ str. 40).

#### Napomena

• Ako preimenujete datoteke u mapi [Record] na svom računalu ili vratite datoteke koje su bile prebačene na računalo natrag u mapu [Record], nećete ih moći reproducirati na uređaju. Za reprodukciju datoteka koje su prebačene iz računala na uređaj kao audio materijal, prebacite datoteke u mapu koja nije [Record].

# Reprodukcija snimljenih zvučnih datoteka

- 1 Pritisnite i zadržite tipku BACK/HOME dok se ne prikaže izbornik HOME.
- 2 Pritisnite tipku  $\blacktriangleleft \blacktriangleleft \blacktriangleright \blacktriangleright$ l za odabir  $\bigoplus$  (Voice) i zatim pritisnite tipku  $\blacktriangleright$ ll za potvrđivanje.
- 3 Pritisnite tipku  $\blacktriangleleft$  / $\blacktriangleright$  za odabir "Play Rec Data" i zatim pritisnite tipku  $\blacktriangleright$  II za potvrđivanje.

#### 4 Pritisnite tipku  $\blacktriangleleft$  / $\blacktriangleright$  za odabir željene snimljene zvučne datoteke i zatim pritisnite tipku II za potvrđivanje.

#### **Ö** Savjet

• Za slušanje svih snimljenih zvučnih datoteka, odaberite "Play All" u koraku 4.

# Za povratak na prethodni izbornik

Pritisnite tipku BACK/HOME.

# Slušanje/snimanje govora (nastavak)

# Za brisanje snimljenih zvučnih datoteka<br>¶ Pritisnite i zadržite tipku BACK/HOME dok se

Pritisnite i zadržite tipku BACK/HOME dok se ne prikaže izbornik HOME.

- 2 Pritisnite tipku  $\blacktriangleleft \blacktriangleleft / \blacktriangleright \blacktriangleright$ l za odabir  $\bigoplus$  (Voice) i zatim pritisnite tipku  $\blacktriangleright$ ll za potvrđivanje.
- 3 Pritisnite tipku  $\blacktriangleleft \blacktriangleleft \blacktriangleright \blacktriangleright \blacktriangleright$  za odabir "Delete Rec Data" i zatim pritisnite tipku  $\blacktriangleright \blacktriangleleft \blacktriangleright$  za potvrđivanje.
- 4 Pritisnite tipku  $\blacktriangleleft$  / $\blacktriangleright$  za odabir snimljene zvučne datoteke koju želite obrisati i zatim pritisnite tipku >II za potvrđivanje.
- 5 Pritisnite tipku  $\blacktriangleleft$  />>I za odabir "OK" i zatim pritisnite tipku >II za potvrđivanje. Briše se odabrana zvučna datoteka.

#### **i ပွဲ Savjeti**

- Za brisanje svih snimljenih zvučnih datoteka, odaberite "Delete All" u koraku 4.
- Za odustajanje od brisanja, odaberite "Cancel" u koraku 5.

# Promjena postavki

Možete promijeniti različite postavke pomoću izbornika "Settings". Sljedeći postupak je osnovni način mijenjanja postavki.

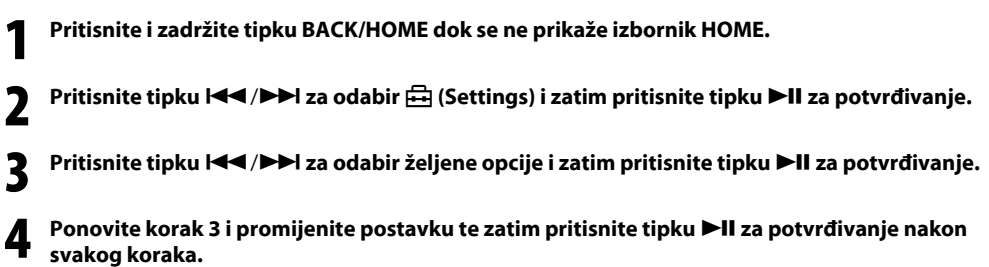

# Za povratak na prethodni izbornik

Pritisnite tipku BACK/HOME.

### "Music Settings"

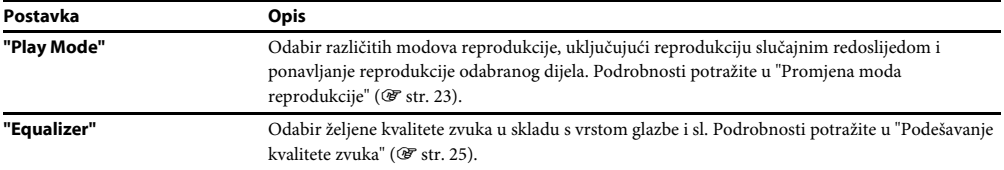

### "FM Settings" (samo NWD-B103F/B105F)

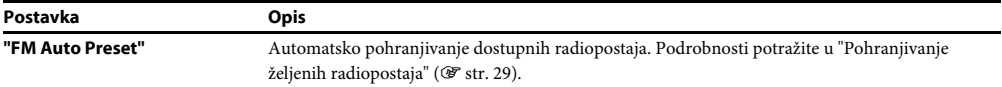

# "Rec Settings"

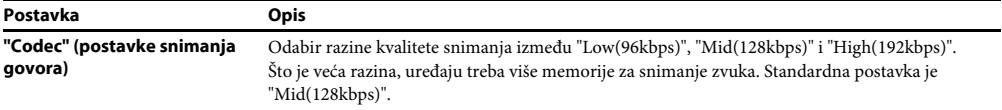

### "Common Settings"

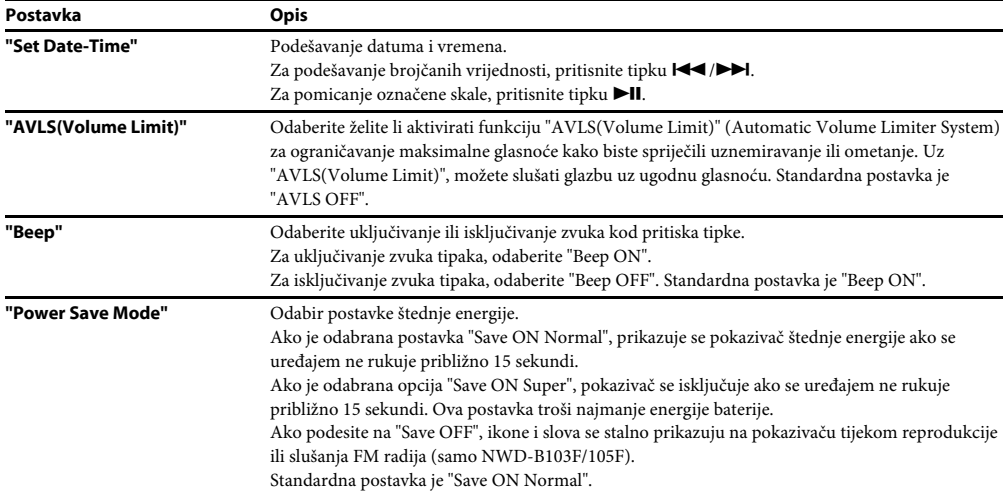

### "Information"

Možete prikazati informacije poput naziva modela, kapaciteta ugrađene flash memorije i verzije firmware softvera. 1: naziv modela

2: kapacitet ugrađene memorije

3: verzija ugrađenog firmware softvera

### "Language"

Odabir jezika prikaza između: "English", "Español", "Français", "Português", "Русский", "简体中文", "繁體中文" ili "한글".

### "Reset All Settings"

Možete resetirati uređaj na standardne postavke. Resetiranjem se ne brišu pjesme koje ste prebacili u uređaj. Ako želite resetirati sve postavke, odaberite "OK" za potvrđivanje.

### "Format"

Možete formatirati ugrađenu flash memoriju uređaja. Kad se memorija formatira, sve datoteke se brišu i postavke se vraćaju na standardne vrijednosti. Obavezno provjerite datoteke u memoriji prije formatiranja i prebacite potrebne datoteke na tvrdi disk računala ili drugog uređaja.

Ako želite formatirati uređaj, odaberite "OK" za potvrđivanje.

#### Napomena

<sup>•</sup> Ako je napon baterije nizak, uređaj se ne može formatirati. Napunite bateriju prije formatiranja.

# Automatsko prebacivanje glazbe

Pomoću programa "Auto Transfer", možete automatski prebaciti audio datoteke iz željene mape svaki put kad spojite uređaj sa svojim računalom.

Kod prve uporabe "Auto Transfer" softvera, prebacite audio datoteke na sljedeći način.

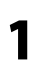

#### Spojite uređaj izravno u USB priključnicu računala.

Ako se pojavi prozor s upitom što želite da Windows učini, odaberite [Launch Auto Transfer] i kliknite [OK]. Pokreće se "Auto Transfer" pohranjen u ugrađenu flash memoriju uređaja. Prijeđite na korak 3.

### 2 Dvaput kliknite [My Computer] - [WALKMAN] ili [Removable Disk] - (AutoTransfer.exe).

### 3 Podesite željene opcije u izborniku "Settings".

#### Automatic search folder

Možete odabrati željenu mapu koja će se automatski potražiti kad spojite uređaj s računalom. Standardno su podešene mape [My Music] i [Desktop]. Ako želite pretražiti audio datoteke iz mapa koje nisu [My Music] ili [Desktop], odaberite mapu koju želite pretražiti.

#### "Specified folder(s)"

Prikazuju se mape za pretraživanje koje nisu [My Music] i [Desktop]. Kad kliknete [Add], prikazuje se izbornik za odabir mapa i možete dodati mape koje se nalaze u "Specified folder(s)". Ako želite obrisati mapu iz "Specified folder(s)", odaberite je i zatim kliknite [Remove].

#### "Search all folders"

Ako označite [Search all folders and drives], audio datoteke će se pretražiti na tvrdom disku i u mapama na računalu.

#### Napomena

• Ako označite [Search all folders and drives], vrijeme pretraživanja može se produljiti.

#### "Advanced"

Prikazuje se izbornik "Advanced Settings". Možete odabrati ekstenziju datoteka ili mapa koje želite prebaciti. Podrobnosti potražite u odlomku "Opcije izbornika 'Advanced Settings'" ( $\mathscr{F}$  str. 45).

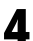

# **4** Kliknite [OK].<br>Prikazuje se izbo

Prikazuje se izbornik za prebacivanje i prebacivanje započinje.

Kad je prebacivanje završeno, prikazuje se poruka u "Transfer log" dijelu izbornika. Kliknite X na desnoj strani zaslona za zatvaranje.

### ∣ `Öʻ Savjeti

- Za prekid prebacivanja audio datoteka, kliknite [Stop transfer] u izborniku prijenosa.
- Ako kliknete [Settings] u izborniku prijenosa, prikazuje se izbornik "Settings". Ako kliknete [Display destination folder], u Windows Exploreru se prikazuje korijenska razina mapa na uređaju (removable disk).

# Za isključivanje "Auto Transfer" softvera

Čak i ako zatvorite izbornik "Auto Transfer" softvera, softver "Auto Transfer" se neće isključiti. Za isključivanje "Auto Transfer" softvera, desnom tipkom miša kliknite ikonu **1929** na poruci na donjem desnom dijelu radne površine i zatim odaberite [Exit Application] iz izbornika.

# Kad spojite uređaj sa svojim računalom prvi put

Prikazuje se izbornik prijenosa i započinje prebacivanje datoteka. Prebacuju se samo audio datoteke koje nisu prebačene na uređaj.

# Opcije izbornika "Advanced Settings"

U izborniku "Advanced Settings" možete podesiti sljedeće opcije.

### "Set files/destination for transfer"

Prikazuje se popis ekstenzija audio datoteka za prijenos i popis odredišnih mapa.

• [Add]

Možete dodati ekstenziju audio datoteci koju želite prebaciti, kao i odredišnu mapu.

• [Edit]

Možete promijeniti trenutno odabranu ekstenziju.

• [Remove]

Možete obrisati trenutno odabranu ekstenziju.

#### "Clear transfer history"

Kad kliknete [Clear], briše se memorija prijenosa audio datoteka iz "Auto Transfer" programa. Ako obrišete memoriju, kod sljedećeg spajanja uređaja s računalom, na uređaj će se prebaciti sve audio datoteke iz mape "Specified folder(s)".

#### Napomena o formatiranju uređaja

"Auto Transfer" softver je pohranjen u ugrađenu flash memoriju uređaja. Ako se ugrađena flash memorija formatira, sva datoteke, uključujući i "Auto Transfer" softver, će se obrisati. Obavezno provjerite koje datoteka su u memoriji prije formatiranja i prebacite potrebne datoteke na tvrdi disk svog računala ili drugog uređaja. Ako slučajno formatirate ugrađenu flash memoriju uređaja, preuzmite "Auto Transfer" softver s web stranice za korisničku podršku (@ str. 47) i pohranite ga u ugrađenu flash memoriju uređaja.

# U slučaju problema

# U slučaju problema

Ako uređaj ne funkcionira na očekivani način, pokušajte sljedeći postupak za rješavanje problema.

#### 1 Pronađite problem ili simptome u sljedećoj tablici za rješavanje problema te pokušajte riješiti problem na opisani način.

# **2** Pritisnite tipku RESET pribadačom ili sl. predmetom.<br>Ako pritisnete tipku RESET dok rukujete uređajem, pobranjet

Ako pritisnete tipku RESET dok rukujete uređajem, pohranjene datoteke i postavke mogu se obrisati. Kad uključite uređaj nakon resetiranja, uređaj nastavlja s radom prema prethodnim postavkama.

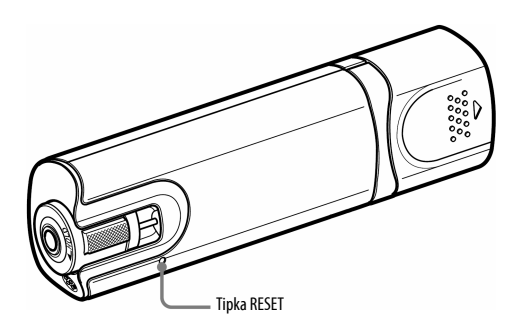

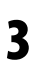

4

Potražite savjet na web stranici za korisničku podršku.

Posjetite: http://support.sony-europe.com/DNA

Ako na opisane načine ne uspijete riješiti problem, obratite se najbližem Sony zastupniku.

# Rad uređaja

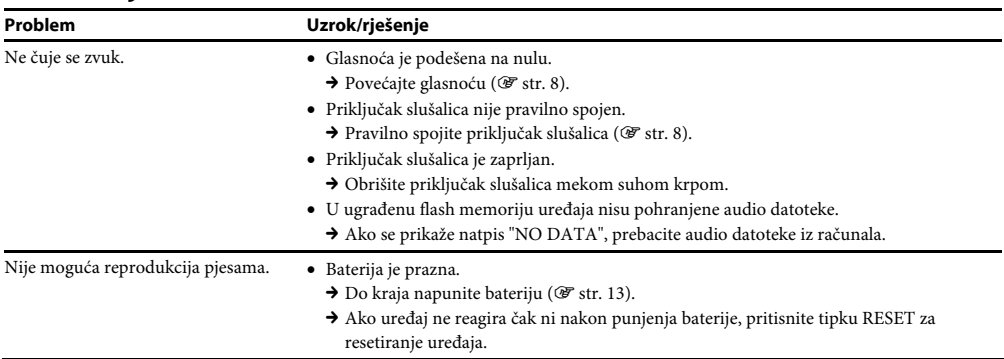

# Rad uređaja (nastavak)

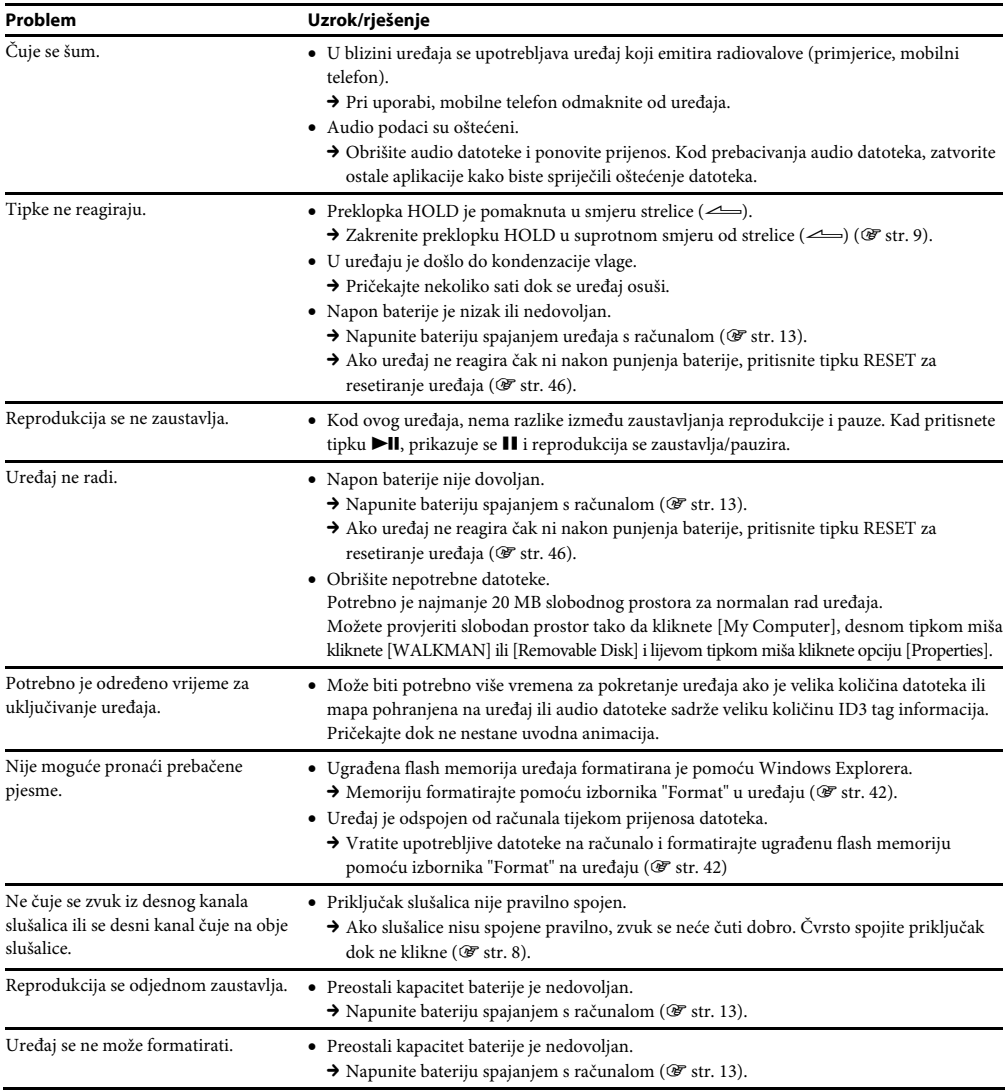

# Pokazivač

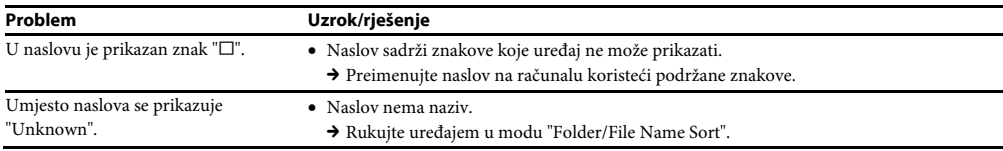

# Napajanje

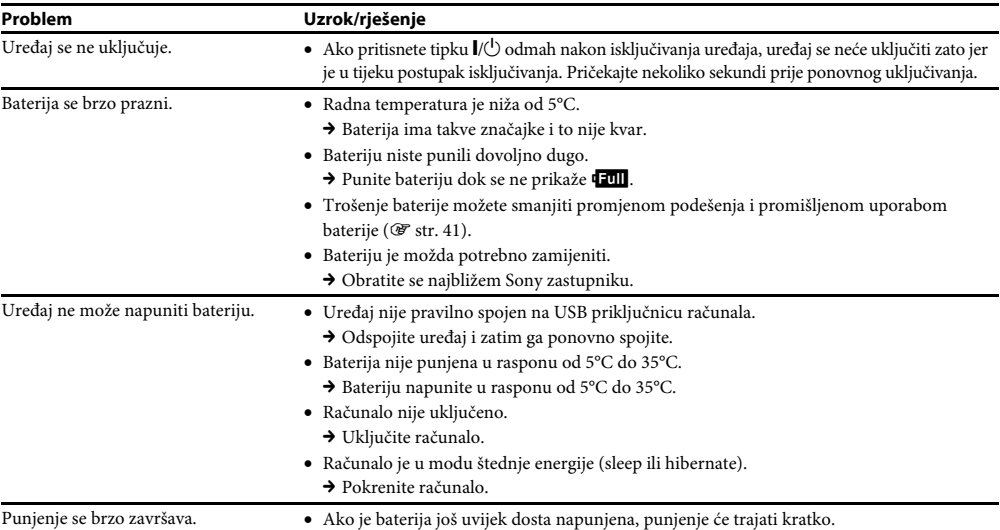

# Snimanje

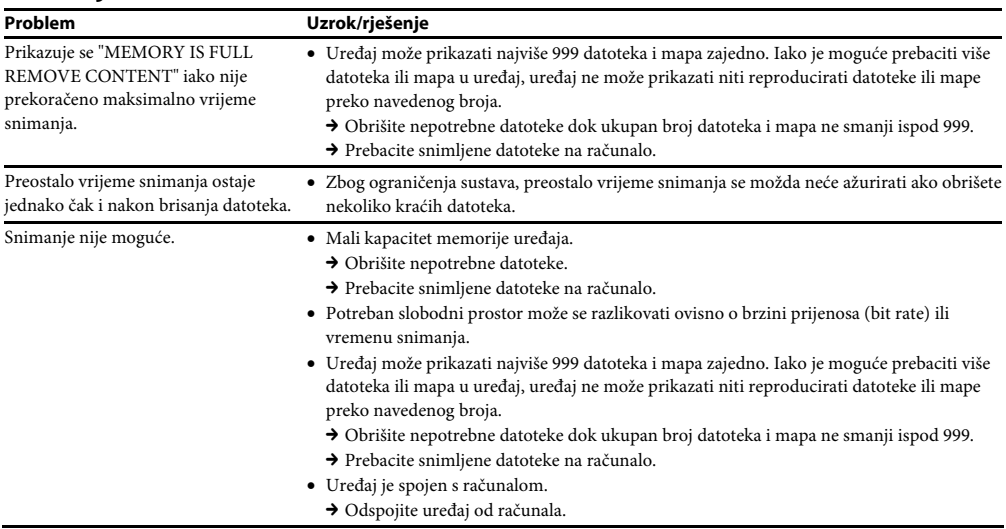

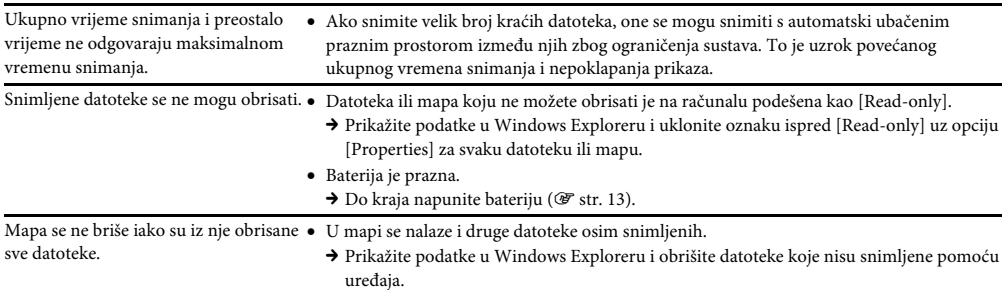

# Spajanje s računalom/"Auto Transfer" softver

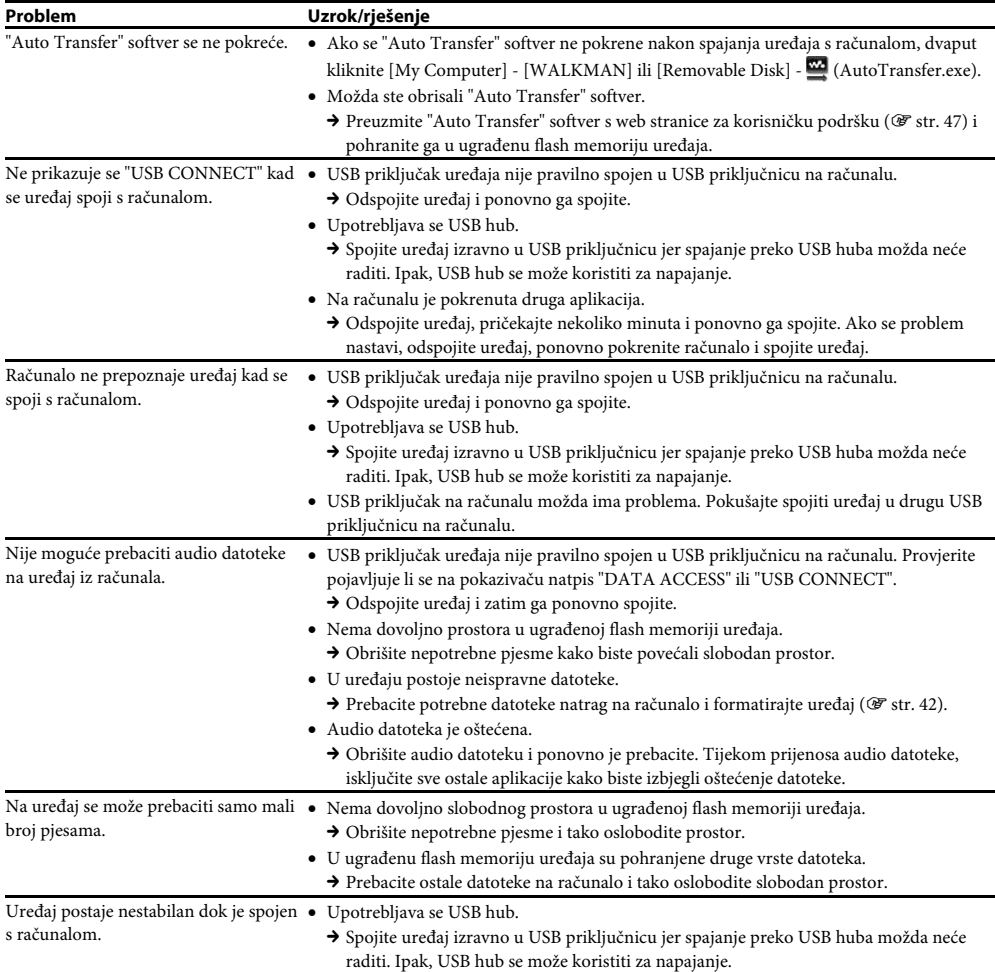

# FM radio (samo NWD-B103F/B105F)

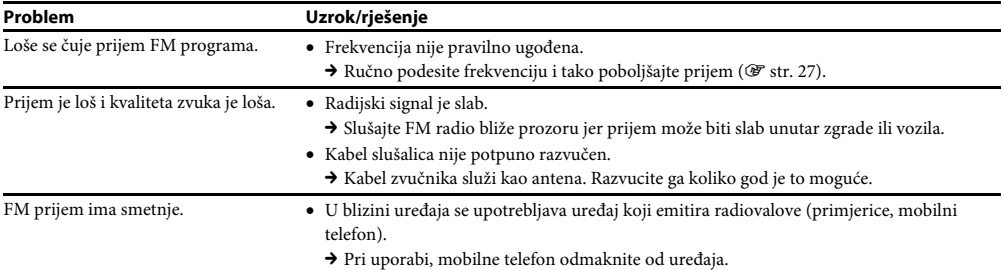

# Ostalo

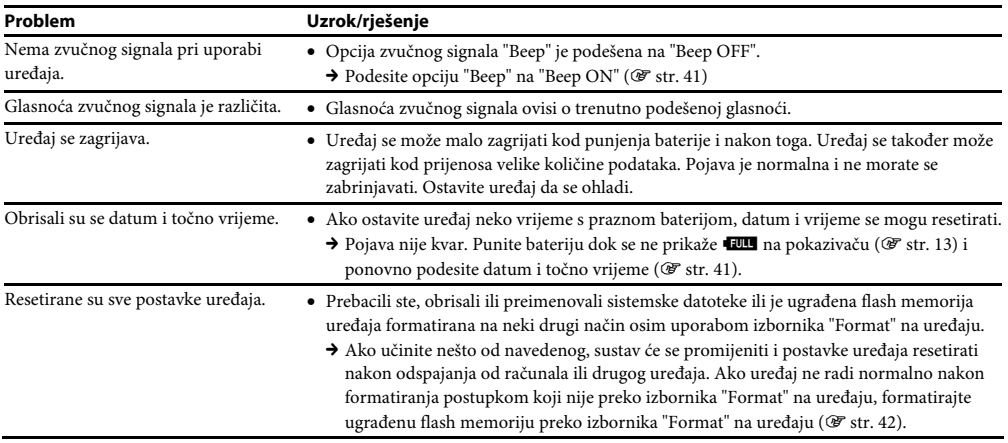

# Poruke

Slijedite dolje navedene upute ako se na pokazivaču prikaže neka od sljedećih poruka.

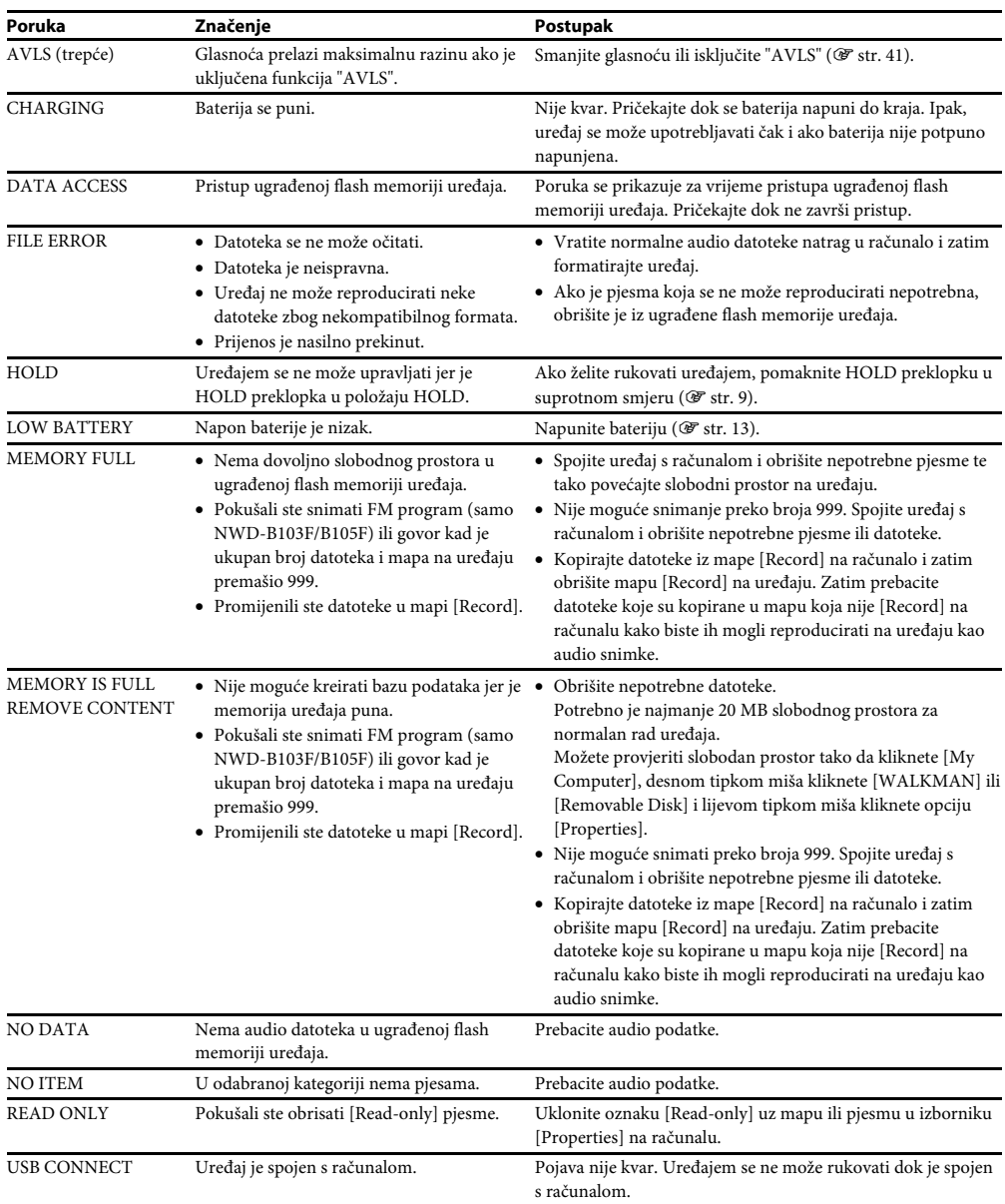

# Dodatne informacije

# Mjere opreza

# Sigurnost

- Nemojte kratko spajati kontakte na uređaju drugim metalnim predmetima.
- Ne dirajte akumulatorsku bateriju nezaštićenim rukama u slučaju curenja elektrolita. Budući da iscurio elektrolit može ostati u uređaju, obratite se ovlaštenom servisu. Ako vam elektrolit dospije u oči, ne trljajte oči jer ih tako možete ozlijediti. Isperite oči čistom vodom i obratite se liječniku. Također, dospije li vam elektrolit na tijelo ili odjeću, odmah ga isperite. U protivnom može uzrokovati opekline i ozljede. Ako vas elektrolit iz baterije opeče ili ozlijedi, obratite se liječniku.
- Ne ulijevajte vodu ili ne stavljajte strane predmete u uređaj. Tako možete uzrokovati požar ili električni udar. U tom slučaju odmah isključite uređaj, odspojite ga i obratite se ovlaštenom Sony servisu.
- Ne bacajte uređaj u vatru.
- Nemojte rastavljati ili prerađivati uređaj. Time možete uzrokovati električni udar. Za zamjenu akumulatorskih baterija, provjere ili popravke obratite se ovlaštenom servisu.

# **Postavlianie**

- Ne stavljajte teške predmete na uređaj i ne izlažite ga snažnim udarcima. Tako možete uzrokovati kvar ili oštećenje uređaja.
- Nikad nemojte upotrebljavati uređaj na mjestima gdje bi mogao biti izložen jakom svjetlu, temperaturi, vlazi ili vibracijama. Uređaj može promijeniti boju, izobličiti se ili se oštetiti.
- Nemojte ostavljati uređaj izložen visokoj temperaturi, primjerice u automobilu parkiranom na izravnom suncu.
- Ne ostavljajte uređaj na mjestu izloženom velikoj količini prašine.
- Ne ostavljajte uređaj na nestabilnoj ili nagnutoj površini.
- Ako ovaj uređaj uzrokuje smetnje radijskog ili televizijskog prijema, isključite ga i odmaknite od radijskog ili TV prijemnika.
- Kad koristite ovaj uređaj, pridržavajte se sljedećih upozorenja kako biste spriječili izobličenje kućišta i oštećenja uređaja.
	- − Ne sjedajte dok vam je uređaj u stražnjem džepu.

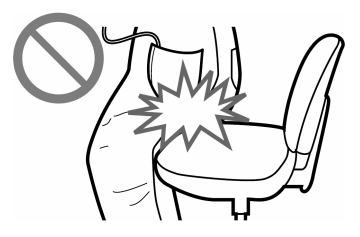

− Ne stavljajte uređaj u torbicu s omotanim kabelom slušalica i ne izlažite torbicu jakim udarcima.

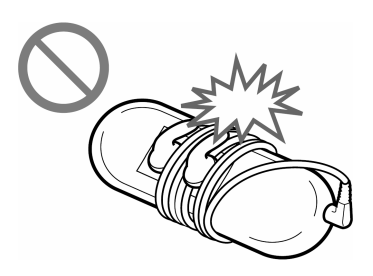

- Ne mojte izlagati uređaj vodi. Uređaj nije vodonepropustan. Pripazite na sljedeće mjere opreza.
	- − Pripazite da vam uređaj ne upadne u sudoper i sl. posudu s vodom.
	- − Nemojte upotrebljavati uređaj na vlažnim mjestima ili po lošem vremenu (kiša ili snijeg).
	- − Ne dozvolite da se uređaj smoči. Ako dodirnete uređaj mokrim rukama ili ga stavite u mokar komad odjeće, uređaj se može smočiti i mogu se pojaviti smetnje u radu.

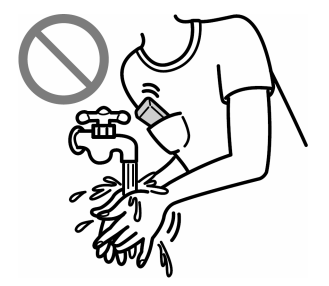

• Kod odspajanja slušalica iz uređaja, povlačite utikač, a ne kabel jer bi se žice kabela mogle oštetiti.

# Zagrijavanje

Uređaj se može zagrijati tijekom punjenja ako se koristi dulje vrijeme.

# Slušalice

#### Sigurnost u prometu

Izbjegavajte uporabu slušalica u situacijama gdje se sluh ne smije ometati.

#### Prevencija oštećenja sluha

Izbjegavajte uporabu slušalica uz veliku glasnoću. Stručnjaci za sluh izjasnili su se protiv trajnog, glasnog i duljeg slušanja. Ako osjetite zujanje u ušima, smanjite glasnoću ili prekinite uporabu. Ne povisujte glasnoću jako odjednom, osobito pri uporabi slušalica.

Glasnoću povisujte postupno kako vam glasan zvuk ne bi uzrokovao oštećenje sluha.

#### Briga za bližnje

Glasnoću držite na umjerenoj razini. Tako ćete moći čuti zvukove iz okoline i pokazati obzir prema ljudima oko sebe.

#### Upozorenje

Ako za vrijeme uporabe uređaja dođe do grmljavinskog nevremena, odmah skinite slušalice. Ako isporučene slušalice uzrokuju alergijsku reakciju, odmah ih prestanite koristiti i obratite se liječniku.

# Uporaba

- Kod uporabe vrpce (opcija), pripazite da ne zapnete za druge predmete u prolazu. Također pripazite da ne udarite druge osobe uređajem.
- Nemojte upotrebljavati uređaj u zrakoplovu tijekom objava prilikom polijetanja ili slijetanja.
- Imajte na umu da može doći do pojave kondenzacije ako se uređaj prenese iz hladnog u topli prostor ili ako se hladni prostor počne zagrijavati. Kondenzacija je pojava prelaska vlage iz zraka na površine i njeno ukapljivanje. Ako dođe do kondenzacije u uređaju, ostavite ga isključenim dok vlaga ne ispari. Uporabom uređaja s kondenzacijom, može doći do oštećenja.

# LCD pokazivač

- Nemojte jako pritiskivati LCD pokazivač. Mogu se pojaviti promjene boje ili se LCD zaslon može oštetiti.
- Ako se uređaj upotrebljava na hladnom mjestu, prikaz može zaostajati, što ne predstavlja kvar.
- Ako se uređaj upotrebljava na hladnom ili toplom mjestu, može doći do poremećaja kontrasta.

# Čišćenje

- Kućište uređaja čistite mekom krpom, poput one za čišćenje naočala.
- Ako se uređaj jako zaprlja, očistite ga mekom krpom blago natopljenom vodom ili otopinom blagog deterdženta.
- Nemojte upotrebljavati spužvice ili prašak za ribanje niti otapala, poput alkohola ili benzina, jer mogu oštetiti površinu kućišta.
- Pazite da u uređaj kroz otvor blizu priključka ne uđe voda.
- Povremeno čistite priključak slušalica.
- Ako imate bilo kakvih problema ili pitanja u svezi s uređajem, obratite se svom najbližem Sony zastupniku.

### O softveru

- Zakoni o zaštiti autorskih prava zabranjuju djelomičnu ili potpunu reprodukciju softvera ili priloženog priručnika te iznajmljivanje softvera bez dozvole vlasnika autorskog prava.
- Ni u kojem slučaju SONY ne preuzima odgovornost za bilo koju vrstu financijske štete, gubitak profita, uključujući zahtjeve trećih osoba, do kojih može doći zbog uporabe softvera isporučenog uz ovaj uređaj.
- Ako se pojave poteškoće pri uporabi softvera zbog pogrešaka u proizvodnji, SONY će zamijeniti softver. Ipak, SONY ne preuzima nikakvu drugu odgovornost.
- Softver isporučen uz ovaj uređaj ne može se koristiti uz uređaje za koje nije namijenjen.
- Obratite pažnju na činjenicu da se specifikacije softvera mogu promijeniti bez najave kao rezultat stalnog usavršavanja kvalitete.
- Jamstvo ne vrijedi za slučaj uporabe ovog uređaja uz softver koji nije isporučen uz njega.
- Sposobnost ovog uređaja da prikaže različite jezike ovisi o instaliranom operativnom sustavu (OS) vašeg računala. Za postizanje boljih rezultata, provjerite je li instalirani OS kompatibilan s jezikom kojeg želite prikazati.
	- − Ne jamčimo da će SonicStage moći ispravno prikazati sve jezike.
	- − Znakovi koje je kreirao korisnik i neki posebni znakovi možda se neće moći prikazati.
- Objašnjenja u ovom priručniku podrazumijevaju da znate upotrebljavati osnovne funkcije Windows sustava. Podrobnosti o načinu uporabe računala i operacijskog sustava potražite u odgovarajućim priručnicima.

#### Web stranica za korisničku podršku

Ako imate bilo kakvih pitanja o ovom proizvodu, posjetite sljedeću web stranicu: http://www.support.sony-europe.com/DNA

# Tehnički podaci

#### Tehnologija audio kompresije (podržana brzina bita i frekvencija uzorkovanja\*1)

- MP3 (MPEG-1 Audio Layer-3) 32 do 384 kbps kompatibilno s varijabilnom brzinom, 11,025, 48 kHz
- WMA\*<sup>2</sup> (Windows Media Audio) 48 do 320 kbps kompatibilno s varijabilnom brzinom, 22,05, 48 kHz
- \* 1 Frekvencija uzorkovanja možda neće odgovarati svim enkoderima.
- \* 2 Nije moguća reprodukcija WMA datoteka sa zaštitom od kopiranja.

#### Maksimalni broj zapisa koje je moguće snimiti i vrijeme (približno)

Približna vremena temelje se na prenesenim 4-minutnim pjesmama MP3 formata.

Formati drugih datoteka koje uređaj može reproducirati mogu se razlikovati od MP3 formata.

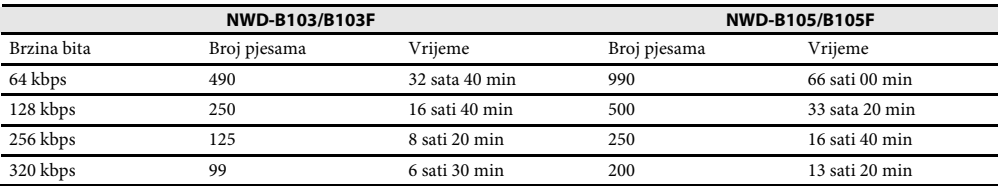

#### Maksimalno vrijeme snimanja (približno)

U sljedećoj tablici prikazane su procijenjene vrijednosti za slučaj kad su pohranjene samo FM snimke (samo NWD-B103F/B105F) i glasovne snimke. Vrijeme se može razlikovati, ovisno o uvjetima uporabe uređaja.

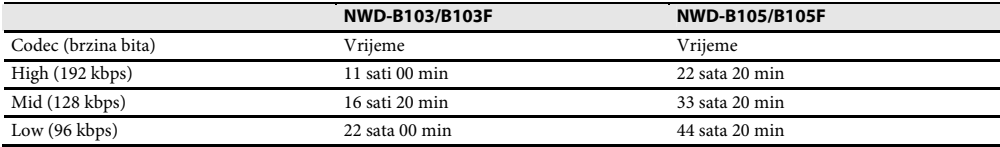

#### Kapacitet (iskoristivi)**\* 1**

NWD-B103/B103F: 1 GB (Približno 910 MB = 977 105 060 bajtova) NWD-B105/B105F: 2 GB (Približno 1,81 GB = 1 943 472 701 bajtova)

\* 1 Raspoloživi prostor može se razlikovati.

Dio memorije upotrebljava se za potrebe obrade podataka. Dokumenti (PDF datoteka): približno 10 MB i "Audio Transfer" softver: približno 1 MB, nisu uključeni.

#### Izlaz (slušalice)

Frekvencijski odziv:

20 do 20 000 Hz (kod reprodukcije podatkovne datoteke, mjeren samo jedan signal)

#### FM tuner (samo NWD-B103F/B105F)

- Broj memorijskih mjesta: 30 radiopostaja
- FM raspon ugađanja: 87,5 do 108,0 MHz

#### Antena

Kabel slušalica

#### Sučelie

Slušalice: Stereo mini priključak Hi-Speed USB (kompatibilno s USB 2.0)

#### Radna temperatura

5 do 35°C

#### Izvori napajanja

- Ugrađena punjiva litij-ionska baterija 240 mAh
- USB napajanje (iz računala preko USB priključka uređaja)

#### Vrijeme punjenja baterije

Preko USB spajanja Približno 120 minuta

# Trajanje baterije (kontinuirana reprodukcija)\*<sup>1</sup> (približno)

\*1 Kad je štedni mod "Power Save Mode" (@" str. 41) podešen na "Save ON Super". Trajanje baterije ovisi o temperaturi i načinu uporabe.

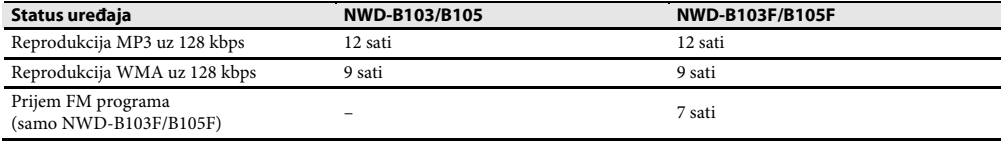

#### Pokazivač

LCD zaslon u boji s tri retka teksta

#### Dimenzije (š/v/d, bez dijelova koji strše)

 $25 \times 88,5 \times 14,1 \text{ mm}$ 

#### Dimenzije (š/v/d)

 $25 \times 89.9 \times 16.7$  mm

#### Masa

Približno 30 g

#### Minimalni sistemski zahtjevi (za uređaj)

- Računalo:
	- IBM PC/AT ili kompatibilno s instaliranim sljedećim Windows operacijskim sustavom:

Windows 2000 Professional (Service Pack 4 ili noviji) / Windows XP Home Edition (Service Pack 2 ili noviji) / Windows XP Professional (Service Pack 2 ili noviji) / Windows XP Media Center Edition (Service Pack 2 ili noviji) / Windows XP Media Center Edition 2004 (Service Pack 2 ili noviji) / Windows XP Media Center Edition 2005 (Service Pack 2 ili noviji) / Windows Vista Home Basic / Windows Vista Home Premium / Windows Vista Business / Windows Vista Ultimate 64-bitne verzije operativnih sustava nisu podržane.

Ostali operativni sustavi nisu podržani.

- Procesor: Pentium III 450 MHz ili brži (za Windows Vista, Pentium III 800 MHz ili brži)
- RAM: 128 MB ili više (za Windows Vista, 512 MB ili više)
- Monitor:
	- − Rezolucija zaslona: 800 × 600 piksela (ili više) (preporuka 1 024 × 768 ili više)
	- − Boje: High Color (16 bita) (ili više)
- USB priključnica (preporuča se Hi-Speed USB)

Ne možemo jamčiti funkcioniranje sa svim računalima čak i ako zadovoljavaju navedene sistemske zahtjeve.

Nisu podržani sljedeći uvjeti:

- − Računala ili operacijski sustavi vlastite izrade
- − Sustav koji je nadogradnja originalnog sustava kojeg instalira proizvođač
- − Multi-boot sustavi
- − Multi-monitor sustavi
- − Macintosh računala

Dizajn i tehnički podaci podložni su promjeni bez najave. Proizvođač ne preuzima odgovornost za eventualne tiskarske pogreške.

- "WALKMAN" i "WALKMAN" logotip su registrirani zaštitni znakovi tvrtke Sony Corporation.
- Microsoft, Windows, Windows Vista i Windows Media su zaštitni znakovi ili registrirani zaštitni znakovi tvrtke Microsoft Corporation u SAD-u i/ili drugim zemljama.
- Adobe i Adobe Reader su zaštitni znakovi ili registrirani zaštitni znakovi tvrtke Adobe Systems Incorporated u SAD-u i/ili drugim zemljama.
- MPEG Layer-3 tehnologija audio kodiranja i patenti imaju licencu tvrtke Fraunhofer IIS i Thomson.
- IBM i PC/AT su registrirani zaštitni znakovi tvrtke International Business Machines Corporation.
- Macintosh je zaštitni znak tvrtke Apple Inc.
- Pentium je zaštitni znak ili registrirani zaštitni znak tvrtke Intel Corporation.
- Američki (SAD) i strani patenti koriste se uz licencu tvrtke Dolby Laboratories.
- Svi ostali zaštitni znakovi i registrirani zaštitni znakovi su znakovi i registrirani zaštitni znakovi svojih vlasnika. Oznake ™ ili ® nisu navedene u ovom priručniku.

Ovaj proizvod je zaštićen određenim pravima o intelektualnom vlasništvu tvrtke Microsoft Corporation. Uporaba ili distribucija ove tehnologije izvan ovog proizvoda bez dozvole tvrtke Microsoft ili ovlaštenih predstavnika tvrtke Microsoft je zabranjena.

Program ©2007 Sony Corporation Dokumentacija ©2007 Sony Corporation